# HP Test Data Management

Software version: 1.10

## Installation Guide

Document release date: October 2010 Software release date: October 2010

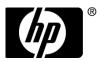

#### Legal notices

#### Warranty

The only warranties for HP products and services are set forth in the express warranty statements accompanying such products and services. Nothing herein should be construed as constituting an additional warranty. HP shall not be liable for technical or editorial errors or omissions contained herein.

The information contained herein is subject to change without notice.

#### Restricted rights legend

Confidential computer software. Valid license from HP required for possession, use or copying. Consistent with FAR 12.211 and 12.212, Commercial Computer Software, Computer Software Documentation, and Technical Data for Commercial Items are licensed to the U.S. Government under vendor's standard commercial license.

#### Licensing

The use of HP products is governed by the terms and conditions of the applicable End User License Agreement (EULA).

#### Copyright notices

© Copyright 2010 Hewlett-Packard Development Company, L.P.

#### Trademark notices

Microsoft®, Windows®, Windows NT®, Windows XP®, and Windows Vista® are U.S. registered trademarks of Microsoft Corporation.

Java<sup>TM</sup> is a U.S. trademark of Sun Microsystems, Inc.

Oracle is a registered trademark of Oracle Corporation and/or its affiliates.

UNIX® is a registered trademark of The Open Group.

# **Contents**

|   | About this document                                 | 5  |
|---|-----------------------------------------------------|----|
|   | Intended audience                                   | 5  |
|   | Prerequisites                                       | 5  |
|   | Related documentation                               | 5  |
|   | Document conventions and symbols                    | 6  |
|   | Documentation updates                               | 7  |
|   | Subscription service                                | 7  |
|   | Support                                             | 7  |
| 1 | New and revised information                         | 9  |
| 2 | Prerequisites                                       | 13 |
|   | Obtaining HP Test Data Management documentation     | 13 |
|   | HP Test Data Management installation overview       | 13 |
| 3 | Requirements                                        | 15 |
|   | Operating system and server requirements            |    |
|   | Database requirements                               |    |
|   | Repository preparation                              | 19 |
| 4 | Installation                                        | 25 |
|   | Installing HP Test Data Management                  | 25 |
|   | Installing the software using scripted installation | 27 |
|   | Using log files                                     | 27 |
| 5 | Removing HP Test Data Management                    | 29 |
|   | Removing HP Test Data Management                    |    |
|   | Reinstalling HP Test Data Management                |    |
|   | Glossary                                            | 31 |
|   | Index                                               | 37 |
|   |                                                     |    |

## About this document

HP Test Data Management provides powerful tools to design a test data management solution that copies data out of your production database for upload into a test database.

This guide provides information about:

- meeting installation prerequisites
- installing HP Test Data Management
- creating installation scripts

## Intended audience

This guide is intended for:

Test data developers installing HP Test Data Management

## **Prerequisites**

Prerequisites for installing this product include:

- Knowledge of operating systems
- Database knowledge
- Application knowledge

## Related documentation

In addition to this guide, please refer to other documents for this product:

- HP Test Data Management Concepts Guide
   Explains the major concepts of test data management in general and HP Test Data Management in particular.
- HP Test Data Management Tutorial

Provides step-by-step instructions to build a sample project with business flows, deploy them, run them, and troubleshoot errors.

- HP Test Data Management Designer User Guide

  Explains how to use the Designer component to design, build, test, and deploy your test data management projects.
- HP Test Data Management Web Console and Query Server User Guide

  Explains how to use the Web Console component to run, monitor, and administer the business flows that copy data to and from the database. This guide also explains how to install, configure, and use the query server to access data that has been extracted from the database.
- HP Test Data Management Troubleshooting Guide
   Explains how to diagnose and resolve errors, and provides a list of common errors and solutions.
- HP Test Data Management Release Notes
   Lists any items of importance that were not captured in the regular documentation.

The latest documentation for the most recent HP Test Data Management release can be found on:

http://support.openview.hp.com/selfsolve/manuals

## Document conventions and symbols

| Convention                                       | Element                                                                                          |  |
|--------------------------------------------------|--------------------------------------------------------------------------------------------------|--|
|                                                  | Separates alternatives.                                                                          |  |
| <pre><parameter_name></parameter_name></pre>     | You must supply a value for a variable parameter.                                                |  |
| Medium blue text: Figure 1                       | Cross-reference links and e-mail addresses                                                       |  |
| Medium blue, underlined text (http://www.hp.com) | Web site addresses                                                                               |  |
| Bold                                             | GUI elements that are clicked or selected, such as menu and list items, buttons, and check boxes |  |
| Monospace                                        | File and directory names                                                                         |  |
|                                                  | • Text displayed on the screen, such as system output and application messages                   |  |
|                                                  | Code syntax                                                                                      |  |

△ CAUTION Indicates that failure to follow directions could result in damage to equipment or loss of data.

NOTE Provides additional information.

TIP Provides helpful hints and shortcuts.

**RECOMMENDATION** Provides guidance from HP for a best practice or for optimum performance.

## Documentation updates

For documentation for of HP Test Data Management, you can go to:

http://support.openview.hp.com/selfsolve/manuals

NOTE This documentation is written to the latest patch version. If you have not installed the latest patch, there may be items in this documentation that do not apply to your environment.

## Subscription service

HP strongly recommends that customers sign up online using the Subscriber's choice web site:

http://www.hp.com/go/e-updates

- Subscribing to this service provides you with e-mail updates on the latest product enhancements, newest versions of drivers, and firmware documentation updates as well as instant access to numerous other product resources.
- After signing up, you can quickly locate your products under Product Category.

## **Support**

You can visit the HP Software Support web site at:

http://www.hp.com/go/hpsoftwaresupport

HP Software Support Online provides an efficient way to access interactive technical support tools. As a valued support customer, you can benefit by using the support site to:

- Search for knowledge documents of interest
- Submit and track support cases and enhancement requests

- Download software patches
- Manage support contracts
- Look up HP support contacts
- Review information about available services
- Enter into discussions with other software customers
- Research and register for software training

Most of the support areas require that you register as an HP Passport user and sign in. Many also require a support contract.

To find more information about access levels, go to:

http://support.openview.hp.com/new\_access\_levels.jsp

# New and revised information

For HP Test Data Management 1.10, new feature information is available for the following:

- DB2 Support
- Generic JDBC/ODBC Support
- Non-Intrusive support for Oracle, SQLServer, Sybase, DB2
- Upload test data output to any database

Table 1 describes the new and revised features for this guide.

Table 1 New and changed features for Release 1.10 HP Test Data Management documentation

| Feature              | Description                                                     | Documented in                                                                                                    | Chapter                                                                                        |
|----------------------|-----------------------------------------------------------------|----------------------------------------------------------------------------------------------------|------------------------------------------------------------------------------------------------|
| Generic JDBC drivers | You can use generic JDBC drivers in HP Test Data Management.    | HP Test Data<br>Management Designer<br>User Guide                                                                       | Chapter 10,<br>Working with<br>cartridges and<br>Chapter 11,<br>Working with<br>business flows |
| DB2 support          | HP Test Data Management now supports the DB2 database platform. | All HP Test Data<br>Management software<br>documents include<br>updates that reflect<br>support of the DB2<br>platform. |                                                                                                |

Table 1 New and changed features for Release 1.10 HP Test Data Management documentation

| Feature                                            | Description                                                                                                    | <b>Documented in</b>                                                     | Chapter                                                                     |
|----------------------------------------------------|----------------------------------------------------------------------------------------------------|--------------------------------------------------------------------------|-----------------------------------------------------------------------------|
| Non-intrusive environments                         | A non-intrusive environment<br>eliminates the need for any interface<br>schema in the source database and                                                                                                    | HP Test Data<br>Management Designer<br>User Guide                        | Chapter 7,<br>Working with<br>models                                        |
|                                                    | data is copied/moved without the use of selection tables. Data is copied/moved directly. Non-intrusive environments are available for database to file cartridges only.                                          |                                                                          | Chapter 10,<br>Working with<br>cartridges                                   |
|                                                    |                                                                                                    | HP Test Data<br>Management Concepts<br>Guide                             | Chapter 4,<br>Repository,<br>deployment<br>environments, and<br>Web Console |
|                                                    |                                                                                                    | HP Test Data Management software Web Console and Query Server User Guide | Chapter 4,<br>Managing<br>environments                                      |
| Groovy data masking for non-intrusive environments | true for non-intrusive environments                                                                                                    | HP Test Data<br>Management Designer<br>User Guide                        | Chapter 3,<br>Advanced data<br>masking                                      |
|                                                    | and for Sybase 12.5.                                                                                                    |                                                                          | Chapter 10,<br>Working with<br>cartridges                                   |
| Data movement key required for selection           | Oracle users may specify a Data<br>Movement Key rather than having to<br>use ROWID. While using the Data<br>Movement Key is more reliable, users<br>may also continue to use ROWID if<br>necessary or preferred. | HP Test Data<br>Management Designer<br>User Guide                        | Chapter 7,<br>Working with<br>models                                        |
| Upload activity in business flow                   | You can upload via business flow activities.                                                                                                    | HP Test Data<br>Management Designer<br>User Guide                        | Chapter 4,<br>Working with<br>business flows                                |

Table 1 New and changed features for Release 1.10 HP Test Data Management documentation

| Feature                    | Description                                                                                                    | Documented in                                                            | Chapter                                       |
|----------------------------|----------------------------------------------------------------------------------------------------|--------------------------------------------------------------------------|-----------------------------------------------|
| Email settings             | Email settings are now configurable from the Web Console                                                                                                    | HP Test Data<br>Management Web<br>Console and Query<br>Server User Guide | Chapter 5<br>Managing users                   |
| Port option                | A port option was added to oaserver that shows the port that the query server is running on.                                                                                                    | HP Test Data<br>Management Web<br>Console and Query<br>Server User Guide | Chapter 4 Managing environments               |
| JDBC certification testing | After installing HP Test Data Management, users can test generic JDBC drivers to make sure they are compatible with the application. The JDBC certification test tool detects whether or not methods of the java.sql.DatabaseMetaData class are supported by a the driver. | HP Test Data<br>Management Designer<br>User Guide                        | Appendix A, JDBC validation and configuration |

# 2 Prerequisites

Before installing HP Test Data Management you should make sure that you have the latest documentation, and that you understand the overall installation process.

In this chapter

- Obtaining HP Test Data Management documentation (page 13)
- HP Test Data Management installation overview (page 13)

## Obtaining HP Test Data Management documentation

For documentation of HP Test Data Management, you can go to:

http://support.openview.hp.com/selfsolve/manuals

## HP Test Data Management installation overview

Before you can use HP Test Data Management to copy the data from a source database to structured files, you need to install the software, create the repository, create your environments, set up the database components, and deploy the business flows that copy your data.

Installing HP Test Data Management consists of the following main steps:

- 1 Review the *HP Test Data Management Concepts Guide*.
- 2 Choose where to install your repository.

Your repository can be installed in the source database, the embedded Java database, or another database.

See also Repository preparation (page 19)

3 Make sure that the necessary requirements for your servers, databases, and selected solution for test data management have been met.

See also Operating system and server requirements (page 15)

Database requirements (page 16)

4 Install HP Test Data Management.

See also Installing HP Test Data Management (page 25)

5 Start the Web Console to create the repository and the environment.

Related information HP Test Data Management Web Console and Query Server User Guide

HP Test Data Management Installation Guide

- 6 Use the *HP Test Data Management Developer's Guide* to design and develop or customize your test data solution.
- 7 Use Designer or the Web Console to deploy the business flows you have created.

#### Related information

- HP Test Data Management Designer User Guide
  HP Test Data Management Web Console and Query Server User Guide
- 8 To remove HP Test Data Management, see Chapter 5, Removing HP Test Data Management.

# Requirements

Requirements vary depending on the database you are extracting from, and how you plan to copy your test data. HP Test Data Management has the following requirements for installation.

In this chapter

- Operating system and server requirements (page 15)
- Database requirements (page 16)
- Repository preparation (page 19)

Related information

HP Test Data Management Concepts Guide

TIP Verify that you have the most recent version of this manual before beginning the installation. See Obtaining HP Test Data Management documentation (page 13).

## Operating system and server requirements

Make sure that you meet the operating system and server requirements before installing HP Test Data Management.

In this section

- Supported operating systems (page 15)
- Server requirements (page 16)
- Database to file supported storage adapters (page 16)
- Supported web browsers (page 16)

## Supported operating systems

The following platforms are supported:

- HP-UX 11x on PA-RISC
- HP-UX 11.x on Itanium/Integrity
- Solaris 9.5 (SPARC)
- Solaris 10 (SPARC) (64-bit)
- Microsoft Windows XP (x86)
- Microsoft Windows Server 2003 (x86)
- Microsoft Windows Server 2003 (x86-64)

- Microsoft Windows Server 2008 (x86-64)
- Microsoft Windows 7 (x86)
- Microsoft Windows 7 (x86-64)

#### Server requirements

For all servers required for your HP Test Data Management solutions:

Identify a directory with a required minimum of 800 MB of disk space to install HP Test Data Management.

| Platform | Use                 |
|----------|---------------------|
| UNIX     | /user/home/username |
| Windows  | C:\Program Files\   |

- To run HP Test Data Management jobs on a server, the server needs:
  - An operating system user with database access from the command line.
  - Connectivity to the required databases, for example, the source database and repository.
  - For copying data from the database to structured files, the operating system user must have write permissions to the file system.

## Database to file supported storage adapters

HP Test Data Management supports the following storage adaptors for database to file copying:

File system

## Supported web browsers

The HP Test Data Management Web Console has been tested against the following browsers:

- Internet Explorer 6.0 and above
- Mozilla Firefox 3.0 and above

## Database requirements

HP Test Data Management copies data from the following:

- Oracle
- Microsoft SQL Server

- Sybase
- DB2
- Generic JDBC/ODBC connections

To use the database to file method, you must have:

- a repository to store metadata
- a source database from which to extract eligible data (also referred to as the active database)

The repository can be located on an Oracle or SQL Server database or in an embedded Java database installed with HP Test Data Management.

See also

Repository preparation (page 19)

Embedded repository requirements (page 20)

Make sure the appropriate database requirements are met before installing HP Test Data Management.

NOTE The source database and repository database must use the same character encoding. If the character encoding is not the same, a warning is displayed in the installation summary.

In this section

- Oracle database requirements (page 17)
- Microsoft SQL Server requirements (page 18)
- Sybase requirements (page 19)

## DB2 database requirements

DB2(Windows/Linux/Solaris)

To connect to DB2 you must have permissions to create packages.

• DB2(z/os)

To connect to DB2 you must have permissions to create packages. You must also have priviliges to create and execute on a collection named HPDBARCH.

## Oracle database requirements

The repository and source databases require the following Oracle database versions:

- Oracle 11g (11.1.0.6 and above)
- Oracle 10g Release 2 (10.2.0.4 and above)
- Oracle 9i Release 2 (9.2.0.8 and above)— target database must be equal or same as source database
- Oracle 8*i* Release 2 (8.16.0.2)—can be used as a database to file source database only

An administrator account with the following privileges is required:

- Create User
- Grant permissions to non-owned tables

This document refers to this account as the system account, but it can have any name you assign to it.

In this section

Source database preparation for Oracle (page 18)

#### Source database preparation for Oracle

Make sure there is 1.5 GB available disk space to create tablespaces.

TIP When you calculate the space requirements, you need to consider how much space you need for rollback segments and temporary segments.

2 Create the following data and temporary tablespaces.

| <b>Tablespace</b> | Size | Contains                                 |
|-------------------|------|------------------------------------------|
| INTF_DATA         | 1 GB | table data for the interface schema.     |
| INTF_TEMP         | 1 GB | temporary data for the interface schema. |

#### Example

create tablespace OBT\_DATA datafile '<path>/OBT\_DATA.dbf'
size 1GB autoextend on;

where <path> is the directory location where you want to save the tablespace datafile.

The tablespaces that you create here are available for selection from the Web Console when you deploy the product and business flows.

- 3 Add the following entries to the source database init.ora file:
  - PUSH JOIN UNION VIEW = TRUE
  - COMPATIBLE = <current\_database\_release>

## Microsoft SQL Server requirements

The repository and source databases require the following SQL Server database versions:

- SQL Server Enterprise Edition 2005 with Service packs 1 and 2
- SQL Server Enterprise Edition 2008

An administrator account with the following privileges is required:

- Create Database
- Create Login
- Create User
- Grant permissions to non-owned tables

This document refers to this account as the sa account, but it can have any name you assign to it. This account is necessary to enable connections using JDBC.

## Sybase requirements

The following Sybase versions are supported for the source database:

- Sybase ASE 12.5
- Sybase ASE 15

An administrator account with the following privileges is required:

- Create Database
- Create Login
- Create User
- Grant permissions to non-owned tables

This document refers to this account as the sa account, but it can have any name you assign to it.

## Repository preparation

HP Test Data Management requires a repository to store extraction metadata. The repository can be located on one of the following locations:

- an Oracle database
- a SQL Server database
- in an embedded Java database installed with the software

The same repository is used for all database to file environments, regardless of the source database.

In this section

- Oracle repository requirements (page 19)
- SQL Server repository requirements (page 20)
- Embedded repository requirements (page 20)

## Oracle repository requirements

The repository should reside on an existing database where backups are regularly performed.

- Identify a persistent database meeting the following requirements:
  - Available tablespace—3200 MB
  - Available diskspace—100 MB

#### 2 Create the following tablespaces:

| Tablespace | Size   | Contains                                  |
|------------|--------|-------------------------------------------|
| REP_DATA   | 800 MB | Table data for the repository schema.     |
| REP_TEMP   | 800 MB | Temporary data for the repository schema. |

#### Example

create tablespace OBT\_DATA datafile '<path>/OBT\_DATA.dbf'
size 1GB autoextend on;

where <path> is the directory location where you want to save the tablespace datafile.

The tablespaces that you create here are available for selection from the Web Console when you create the repository.

#### SQL Server repository requirements

The SQL Server repository must meet the requirements in Microsoft SQL Server requirements (page 18).

#### Embedded repository requirements

You may optionally install the HP TDM repository on an embedded Java database. HP Test Data Management 1.10 comes with Java DB 10.3. Java DB is an open source database that uses ANSI-standard SQL. If you choose to deploy the repository on the embedded Java database, you should be aware of the following considerations:

- The embedded repository reduces the amount of space required on your production servers.
- The embedded repository must be running before you create the repository user.
- The embedded repository runs slower than a repository installed on your production database.
- The embedded repository must be manually started and stopped before and after using HP Test Data Management.
- The Java DB database must be maintained, and requires different administrative skills for backup and recovery than your source database.

#### Starting the embedded repository

Use the launch repository script to start the embedded repository.

Navigate to the directory containing the startup script.

Example

cd <install directory>/obt/bin

where <install directory> is the location where you installed the software.

2 Start the embedded repository using the appropriate syntax:

| Platform | Syntax                                         |
|----------|------------------------------------------------|
| UNIX     | ./launch_repository.sh <port></port>           |
| DOS      | <pre>launch_repository.bat <port></port></pre> |

where <port> is the is the port number you are using for the repository. The port number is not required if you are using the default value of 1527.

#### Stopping the embedded repository

Use the shutdown repository script to stop the embedded repository.

Navigate to the directory containing the shutdown script.

#### Example

```
cd <install_directory>/obt/bin/
```

where <install\_directory> is the location where you installed the software.

2 Stop the embedded repository using the appropriate syntax:

| Platform | Syntax                   |
|----------|--------------------------|
| UNIX     | ./shutdown_repository.sh |
| DOS      | shutdown_repository.bat  |

## Viewing the embedded repository configuration information

After you finish deploying a database to file extraction using the embedded repository, you can view the configuration information.

Navigate to the directory that contains the embedded repository information:

#### Example

```
cd <install directory>/obt/dbrep/
```

where <install directory> is the location where you installed the software.

2 Open the access.cfg file with a text editor to view the login information.

The access.cfg file is created after you select Embedded Repository as your repository location. The password is encoded using one-way encryption.

#### Example

```
#Repository Account
#Wed Nov 12 13:27:06 PST 2008
user=obt_rep
value=soYkPfWJ20VeePpcCZ3mt0iw4jHTjOi5itdW9amuShlFg\=
```

Open the server properties file with a text file to view the stored connection information.

```
#storing server properties
#Wed Nov 12 13:23:23 PST 2008
port=1527
host=myhost.myhost.net
dbname=obt_rep
```

#### Accessing the embedded repository using SQL

You can access the embedded repository using your favorite JDBC tool or the Interactive JDBC client (ij) that is installed with HP Test Data Management.

To use your favorite JDBC tool, use the following connection information:

| Connection information Location                                                                              |                                                                                         |  |
|----------------------------------------------------------------------------------------------------|-----------------------------------------------------------------------------------------|--|
| JDBC driver                                                                                                  | <install_directory>/obt/lib/derbyclient.jar</install_directory>                         |  |
| JDBC URL jdbc:derby:// <host>:<port>/obt_rep;</port></host>                                                  |                                                                                         |  |
|                                                                                                    |                                                                                         |  |
| Where                                                                                                    | Is                                                                                      |  |
| <install_directory< td=""><td>y&gt; the location where you installed the software.</td></install_directory<> | y> the location where you installed the software.                                       |  |
| <host></host>                                                                                                | the name of the host machine or IP address on which the embedded repository is running. |  |
| <port></port>                                                                                                | the port number for the host machine. The default value is 1527.                        |  |

To connect using ij:

1 Start Interactive JDBC (ij).

| Platform | Use                                                              |
|----------|------------------------------------------------------------------|
| UNIX     | ./ <install_directory>/obt/bin/dbarch_sql.sh</install_directory> |
| Windows  | <install_directory>/obt/bin/dbarch_sql.bat</install_directory>   |

where <install directory> is the location where the software was installed.

2 Connect to the driver using the following syntax:

```
driver 'org.apache.derby.jdbc.ClientDriver';
```

3 Connect to the server using the following syntax:

```
connect 'jdbc:derby://<host>:<port>/
obt rep;user=<user name>;password=<password>';
```

| Platform | Is                                                                                      |
|----------|-----------------------------------------------------------------------------------------|
| host     | the name of the host machine or IP address on which the embedded repository is running. |
| port     | the port number for the host machine. The default value is 1527.                        |
| username | the name of the repository user.                                                        |
| password | the password for the repository user.                                                   |

4 After connecting, use SQL commands to query the database.

| Command                                         | Description                                                                                                |  |  |
|-------------------------------------------------|----------------------------------------------------------------------------------------------------|--|--|
| help;                                           | displays a list of all supported ij commands.                                                              |  |  |
| show tables;                                    | displays a list of all tables and schemas.                                                                 |  |  |
| select tablename, tabletype from sys.systables; | displays a list of all tables and views, and labels each one appropriately.                                |  |  |
| describe <table_name>;</table_name>             | displays the table columns. For tables not owned by the obt_rep user, type the fully qualified table name. |  |  |

#### Backing up and restoring your embedded repository

To backup your repository:

1 Make sure that the repository is stopped.

See also

Stopping the embedded repository (page 21)

2 Copy the following directory to a backup location:

```
<install directory>/obt/dbrep/
```

where <install directory> is the location where you installed the software.

To restore your repository from a copy:

Make sure that the repository is stopped.

See also

Stopping the embedded repository (page 21)

2 Copy the backup directory you made to the following location:

```
<install directory>/obt/dbrep
```

where <install directory> is the location where you installed the software.

For information on performing an online backup, see the Apache Derby documentation at http://db.apache.org/derby/manuals/index.html.

# 4 Installation

The HP Test Data Management installation software installs Designer and the Web Console server.

*In this chapter* 

- Installing HP Test Data Management (page 25)
- Installing the software using scripted installation (page 27)
- Using log files (page 27)

## Installing HP Test Data Management

Make sure you have installed the latest patches with HP Test Data Management.

- 1 Obtain the Test Data Management installation software, and copy the appropriate file for your platform to a location accessible by all the servers and clients in the configuration.
- 2 Use the appropriate command to start the installation software:

| For     | Use                                                                                                    |
|---------|----------------------------------------------------------------------------------------------------|
| UNIX    | <pre>sh <part_number>.bin (console mode) sh <part_number>.bin -i gui (GUI mode)</part_number></part_number></pre> |
| Windows | double-click <part_number>.exe</part_number>                                                                      |

where <part number> is the installation software for your platform.

- 3 Click **Next** when the introduction page opens.
- 4 Select the default location, or type the location where you want the software installed.

| Mode    | Use                    |
|---------|------------------------|
| UNIX    | /user/home/HPTDM       |
| Windows | C:/Program Files/HPTDM |

NOTE For Windows, the character length of this directory path cannot exceed 38 characters. If you need to use a path with more than 38 characters, use the SUBST command to create a substitute drive.

In the documentation, this directory is referred to as the <install\_directory>. The <install\_directory> is the location where you installed the software.

- 5 Select the location to create product icons.
- 6 Click Next.
- 7 Select Install QS.

This will install the Query Server and configure network ports.

- 8 Review the Pre-Installation Summary.
- 9 Click Next.
- 10 Query Server Launch options:
  - Do not start the Query Server
  - Start Query Server and Agent as services
  - Start Query Server as a console process (only on Windows).
- 11 Select Start Query Server as a console proces.
- 12 Click Install.

After the software is installed, the Launch Options page displays.

Select the checkbox to start the Web Console server using the default port 8090, or manually start the Web Console server from the command line.

NOTE For Windows Server 2008, you must start the Web Console server from the command line or the Windows Start menu to make sure the process is launched with the correct permissions.

Related information

HP Test Data Management Web Console and Query Server User Guide

NOTE You can only launch the Web Console URL if the Web Console server is running.

- 14 Click **Done** to close the installation software.
- 15 Proceed to the *HP Test Data Management Web Console and Query Server User Guide* for instructions about using the Web Console to:
  - install and configure the repository
  - create environments
  - deploy the software and business flows

NOTE If you are installing on HP-UX, the temporary files used for installation are not deleted after the software is installed. The files are located in a directory that uses the naming convention install.dir.xxxxx, where x is a random integer. The install.dir.xxxxx directory is usually located in the /tmp directory, but may be placed in the home directory if temporary space is limited.

## Installing the software using scripted installation

If you plan to install Test Data Management multiple times, you can use scripted installation. Scripted installation uses the install properties properties file.

NOTE On Windows Vista or Windows 7, and Windows Server 2008 platforms with UAC (User Account Control) turned on, turn UAC off before installing or running scripts.

Create a text file called install.properties.

The install.properties file requires the following two lines:

INSTALLER\_UI=<mode>
USER INSTALL DIR=<location>

| Where                 | Is                                                                                |
|-----------------------|-----------------------------------------------------------------------------------|
| <mode></mode>         | The type of installation. For a scripted installation, the mode should be SILENT. |
| <location></location> | The location where you want to install the software.                              |

#### Example

```
INSTALLER_UI=SILENT
USER INSTALL DIR=C:/HPTDM
```

- 2 Save the install.properties file.
- 3 Use the appropriate command to start the installation software:

| For  | Use                                                              |
|------|------------------------------------------------------------------|
| UNIX | <pre><part_number>.bin -f install.properties</part_number></pre> |
| DOS  | <pre><part_number>.exe -f install.properties</part_number></pre> |

where <part number> is the installation software for your platform.

## Using log files

Use the procedures in this section to view the installation log files and determine what information you want captured.

In this section

- Viewing the installation software log file (page 27)
- Editing the logging properties (page 28)

## Viewing the installation software log file

The installation software captures logging events and appends them to a log file.

By default, the log files are saved to the <install\_directory>/obt/log/ directory and the logging level is set to INFO.

Navigate to the directory containing the log file.

#### Example

cd <install\_directory>/obt/log/
where <install directory> is the location where you installed the software.

2 Open one of the following log files using a text editor:

| File name        | Description                                                                                                    |  |
|------------------|----------------------------------------------------------------------------------------------------|--|
| *_InstallLog.log | The *_InstallLog.log file is generated by the installation software, and includes information on the overall installation. |  |
| obt.log          | The obt.log file captures all logging information for the Test Database Management software.                               |  |
|                  | To change the types of information captured in the log, see Editing the logging properties (page 28).                      |  |
| _                | Multiple log files are numbered in sequence. For example, obt.log1.                                                        |  |

## Editing the logging properties

After you have installed the product, you can edit the log4j.properties file to change the logging properties. For example, you can change:

- where the log files are kept.
- what information is logged.
- the maximum size of the log file.
- how much logging information is kept.

By default, the obt.log file is limited to 10 MB. When it exceeds the default limit, the obt.log file is renamed to a backup file, and a new obt.log file is created. By default, a total of nine backup files are kept, limiting the log files to a 100 MB maximum size.

Navigate to the directory that contains the log4j.properties file.

#### Example

```
cd <install_directory>/obt/config/
```

where install directory is the location where you installed the software.

- 2 Open the log4j.properties file by using a text editor and edit appropriately.
- 3 Save the log4j.properties file.

The changes are applied automatically.

# Removing HP Test Data Management

In this chapter

- Removing HP Test Data Management (page 29)
- Reinstalling HP Test Data Management (page 29)

## Removing HP Test Data Management

Database objects installed with the HP Test Data Management, and files and folders created after the installation, are not removed by the uninstall software.

Before uninstalling the software:

Make sure that you have stopped the Web Console.

#### Related information

HP Test Data Management Web Console and Query Server User Guide

2 If you are using the embedded repository, make sure that you have stopped the embedded repository.

See also

Stopping the embedded repository (page 21)

To uninstall the HP Test Data Management in Windows:

1 Select Uninstall from the Test Data Management program group in the Start menu.

To uninstall the Test Data Management in Unix:

Navigate to the directory containing the uninstallation software.

#### Example

```
cd <install directory>/obt/bin
```

where <install directory> is the location where you installed the software.

2 Type the following command at the prompt:

```
sh ./Uninstall -i console
```

## Reinstalling HP Test Data Management

If you plan to reinstall the HP Test Data Management, you need to perform the following tasks.

1 Delete the environments you created.

Related information

HP Test Data Management Web Console and Query Server User Guide

- For Oracle, remove the repository user that was created during the installation process.
  - The default value for the repository user is obt\_rep, and the user is located where you installed the repository.
- 3 For SQL Server, remove the repository database, login, and master database user from the source databases:

| Type of object       | Default value |
|----------------------|---------------|
| databases            | • obt_rep     |
| logins               | • obt_rep     |
| Master database user | • obt_rep     |

4 Make a backup copy of the connection-sources.xml and hpdbarchiving.auth files from the following directory:

<install\_directory>/obt/config/connection-sources.xml
where <install directory> is the location where you installed the software.

Delete the connection-sources.xml and hpdbarchiving.auth files.

NOTE Do not remove the template file, connection-sources.xml.sample.

6 If you are using the embedded repository, back up the directory that contains the embedded repository.

Example

cd <install directory>/obt/dbrep

where <install directory> is the location where you installed the software.

See also

Backing up and restoring your embedded repository (page 23)

- 7 Delete the embedded repository directory.
- 8 Use the Web Console or scripted deployment to install the repository, create your environments, and deploy your business flows.

Related information

HP Test Data Management Web Console and Query Server User Guide

NOTE If you decide to uninstall the entire product, see Removing HP Test Data Management (page 29).

# Glossary

**active database** The database from which you plan to extract data. Typically, this database is your

online transaction processing (OLTP) or production database. In a two-tiered configuration, the active database resides on tier one and is the source for data

movement operations.

**active environment** The Web Console views and acts upon only one environment at a time, the active

environment. To switch the active environment, you use the Change Active option

in the Web Console.

**activity** In Designer, a component of a business flow, which is added by using the toolbar.

Note, activities in a business flow are different from what you see at runtime and

therefore do not necessarily map directly to what you see in Console.

**advanced selection** A method of data selection that discovers all of the interrelated rows from

multiple tables and conceptually places them in the same application partition for

extraction.

**annotation** In Designer, a comment associated with the project, or one of its objects or

components. These comments are collected and published in a PDF file when you

right click a project or business flow and select Generate Documentation.

**application partitioning** The concept of partitioning related rows together during data selection, regardless

of whether they are in one or more tables. Application partitioning is unique to HP Test Data Management and contrasts with the more common table partitioning offered by the database management software, which only groups related rows

from one table.

**business flow** A series of activities, such as extraction operations and scripts, that run in

sequence. You build business flows in Designer.

**business flow status**The Web Console shows the last run of each business flow. The states are

Complete/Error/Running.

**cartridge** An instance of model- or schema-based eligibility criteria used to copy data from

one location to another. Cartridges capture the application and business rules to ensure referential integrity of the data. For any one model in your project, you

may have many cartridges that use it.

**chaining table** The lower level table in a many-to-one or a many-to-many relationship between

higher level and lower level tables in the model hierarchy.

**collection** The configuration of a directory location and file pattern to match a set of

extracted XML files, thus allowing SQL access to the extracted data.

HP Test Data Management 31

comma separated values

(CSV)

A database to file output format that stores the data as values separated by commas and a metadata file. Each line in the CSV file corresponds to a row in a table. Within a line, fields are separated by commas, each field belonging to one table column. CSV files provide a simple format that many applications can import.

command

Command files or JavaScript files launched by the Web Console on your behalf with status displays.

condition

In Designer, the way you branch your business flow to run or skip an activity based on some criteria.

configuration parameter

A type of parameter that has its values set by an administrator (someone who has repository privileges from Console) through the administrator interface. Typically, this type of parameter represents values that should be changed very infrequently, perhaps only at deployment time.

console user

The Web Console identifies individual users, who are distinct from database users. The properties for a Console user are User Name, Full Name, Password, Enabled, Description, Email, Phone, and Privileges.

console user name

The login name associated with a Console user.

constraint

A column or a list of columns that enables you to identify rows in the database and relate them to one another.

customization

A change that an administrator or DBA makes to a project provided by a third party, typically for a packaged application like Oracle PeopleSoft or Oracle E-Business Suite. As long as the customization is allowable by the project, the user can merge the customization into newer revisions of the third party project.

customization mode

A Designer mode that provides visual cues to indicate customizations in the model. In a project with locked files, customization mode is on by default, but you can toggle it on and off from the toolbar in the model editor.

data masking

The process of replacing private or confidential data during movement with a specified mask. You can choose from pre-defined masks that are part of HP Test Data Management or create your own mask.

data movement

The method used by HP Test Data Management to actually copy data.

database constraint

A constraint that exists in the database and can be discovered and referenced from Designer.

database to file

A movement in which data goes from an active database to a file (XML or CSV format).

**Deployment Assistant** 

The user interface component used to deploy or generate business flows. You invoke Deployment Assistant from within Designer.

**description** A technical description created by the developer for her own reference. These

descriptions do not appear in the generated PDF file for the cartridge or business

flow.

**Designer** The user interface component used to develop, test, and deploy your extraction

solution. Designer is a powerful graphical development environment for

extraction solutions.

**driving table** A driving object is a root of a model hierarchy. Its relationship to the child tables

drives the selection of transactions.

**dynamic list of values** A list of values for a parameter that obtains its members from a SELECT

statement that returns identifiers and labels.

**dynamic parameter** A type of parameter that has its value set by a Groovy script that runs at

deployment time to obtain a value. For example, this type of parameter can supply

the type or version of a database or application, which can be obtained

programmatically at deployment time.

**embedded repository** A Java database, installed with HP Test Data Management, that can act as your

repository database, where you store your HP Test Data Management metadata. Alternatively, your source database or another database can act as the repository

database.

**environment** The source and (optional) target credentials against which you plan to run

commands. You can define multiple environments within your installation to

identify various source databases.

**error** One of the ways in which you can interrupt a business flow. Error indicates that

the business flow failed for some reason.

**exclusive rules**One of the ways in which HP Test Data Management determines whether to

include or exclude rows from the extract operation. Exclusive rules require all rows in the constraint table to match for inclusion. Exclusive rules exclude the

instance if the condition on any child is false, like STATUS='CLOSED'.

exit One of the ways in which you can interrupt a business flow. You can exit

successfully or with a warning.

**export** The way that you save an HP Test Data Management project to an exchange

format (.hdp) from the File menu. See also *import*.

**export data**The way that a user can send data to CSV format from Preview using the toolbar

item.

**extract data store** The location where the data is to be copied. Can be an XML or CVS file.

**generate documentation** The process of collecting and grouping all annotations into a PDF file that also

describes the business flow or cartridge structure.

HP Test Data Management 33

**import** The way that you transfer projects from exchange format (.hdp) into the Project

Navigator.

inclusive rules One of the ways in which HP Test Data Management determines whether to

include or exclude rows from the extract operation. Inclusive rules require only one row in the constraint table to match the rule and be included. Inclusive rules

include the instance if the condition on any child is true, like

PRODUCT\_RECALLED='Y'.

**interrupt** The way to stop or pause a business flow (pause, error, exit with warning, exit

successfully).

**local cache** A capture of the metadata for your databases, schemas, and tables used when

working offline in Designer.

**local deployment**The generation and deployment of your cartridge or business flow to an

environment on your local, Designer client. Deployment files are generated

locally and then deployed to the designated, local environment.

**lookup table** A table that contains helpful non-transactional information. For example,

non-transactional information could be status definitions, or the name of the sales

representative.

**model** A model identifies the tables and table relationships representing a business entity

or related business entities. A project can have multiple models. Each model

contains a driving table and all of its child and descendent tables.

**model compatibility** Each model in your project can have one or more dynamic parameters associated

with it to verify the compatibility with the target environment. If the compatibility parameter returns false, then the cartridge referencing the model will not deploy or run and throw an error. For example, the script could return false for Oracle 10.2 and true for Oracle 11.1 to indicate that a cartridge referencing the model can

only deploy and run against Oracle 11.1.

**model-based cartridge** A cartridge that moves data based upon a defined data model with relationships.

This type of cartridge is typically used for ongoing extract operations.

**OLTP database** The online transaction processing database that typically is your active or source

database.

One of the ways in which you can interrupt a business flow. Pausing suspends the

business flow while awaiting operator intervention.

**query server** The component that provides SQL access to XML or CSV files.

**remote deployment** The generation and deployment of your cartridge or business flow to an

environment on a system that is remote from your Designer client. Deployment

files are generated locally and then deployed to the designated, remote

environment.

repository The location that holds business flow metadata, product configuration data, and

data collected during runtime. The repository can be located on your active

database, another logical database, or can be embedded database.

rule Qualifications added to the model in order to include or exclude data based on

certain criteria. For example, you might add a rule to exclude from extracting any

orders that are not yet closed.

runtime parameter A type of parameter that has its values set by the operator executing the job in

> Console or on the command line. Typically, this type of parameter represents operational values that tend to change frequently and therefore need to be set each

time the job is run.

schema-based cartridge A cartridge that moves data based upon the database schema rather than a defined

data model with relationships. This type of cartridge is typically used for database

retirement or the cleanup of orphan tables.

selection The form of data selection to use (standard or advanced) for choosing data. When

creating a cartridge or adding it to a business flow, you must specify the selection

method.

The location (database) from which you are copying or moving data. source

standard selection A method of data selection that restricts itself to the rows identified by the model.

Unlike advanced selection, it does not attempt to traverse related rows across

multiple tables.

table use A database table, view, or synonym that is referenced in Designer, for example, in

> the model. The same table can be used multiple times in a model. For example, a table could be appear as a transactional table and a lookup table in the same

model.

target The location (XML) to which you are copying data.

movement

transactional data

of movement

transactional table A table that contains information about the business transaction. For example, a

transactional table might contain detailed tax or payment information related to

Transactional movement uses set-based data movement and is the default method

each business transaction.

unique identifiers (UIDs) A 16 hexadecimal identifier calculated based on the content of a Designer file.

This value is used to determine if the user has customized key pieces of a project.

virtual constraint A constraint that you define in Designer that only exists within HP Test Data

Management as opposed to a database constraint, which exists within the

database.

Web Console A browser-based interface where you can create and manage your deployment

environments, and deploy, run, administer, and monitor your business flows.

35 HP Test Data Management

# Index

| A                                        | T. Control of the Control of the Con |  |  |
|------------------------------------------|----------------------------------------------------------------------------------------------------|--|--|
| accessing embedded repository, 22        | init.ora parameters, 18                                                                                                    |  |  |
| active database                          | installation, 25                                                                                                    |  |  |
| Oracle, 18                               | install directory, 26                                                                                                    |  |  |
| AIX 5.3, 15                              | interface tablespaces, 18                                                                                                    |  |  |
| application retirement tutorial, 9       | L                                                                                                    |  |  |
| audience, intended, 5                    | limitation, character length, 25                                                                                                    |  |  |
| D                                        | log, 27                                                                                                    |  |  |
| B back up, embedded repository, 23       | log4j.properties, 28                                                                                                    |  |  |
| C                                        | M                                                                                                    |  |  |
|                                          | Microsoft SQL Server, 18                                                                                                    |  |  |
| character length, limitation, 25         | Microsoft Windows Server, 15                                                                                                    |  |  |
| configuration<br>embedded repository, 21 | Microsoft Windows Vista, 16                                                                                                    |  |  |
| conventions, document, 6                 | Microsoft Windows XP, 15                                                                                                    |  |  |
| D                                        | 0                                                                                                    |  |  |
| documentation                            | obt.log, 28                                                                                                    |  |  |
| conventions, 6                           | Oracle 10g Release 2, 17                                                                                                    |  |  |
| HP web site, 6                           | Oracle 11g, 17                                                                                                    |  |  |
| related, 5<br>updates, 7                 | Oracle 8i Release 2, 17                                                                                                    |  |  |
| updates, 7                               | Oracle 9i Release 2, 17                                                                                                    |  |  |
| E                                        | D.                                                                                                    |  |  |
| embedded repository, 30                  | <b>P</b>                                                                                                    |  |  |
| accessing, 22                            | permissions                                                                                                    |  |  |
| back up, 23 configuration, 21            | Oracle, 18<br>SQL Server, 18                                                                                                    |  |  |
| restore, 23                              | prerequisites                                                                                                    |  |  |
|                                          | installation, 13                                                                                                    |  |  |
| Н                                        | product, 5                                                                                                    |  |  |
| LID Subscriber's choice web site 7       |                                                                                                    |  |  |
| HP, Subscriber's choice web site, 7      | privileges<br>Oracle, 18                                                                                                    |  |  |

```
R
repository, 16, 19
    Oracle, 19
    SQL Server, 20
    tablespaces, 20
requirements
    rollback segments, 18
    temporary segments, 18
restore, embedded repository, 23
rollback segments, 18
S
software
    reinstall, 29
    remove, 29
    version, 1
Solaris, 15
source database
    Oracle, 18
Subscriber's choice, HP, 7
subscription service, 7
support, web site, 7
T
tablespaces
    interface, 18
    repository, 20
temporary segments, 18
Test Data Management installation software, 25
tutorials
    application retirement, 9
W
web sites
    HP documentation, 6
    HP Subscriber's choice, 7
    support, 7
```

38 Index

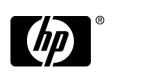

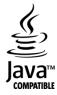